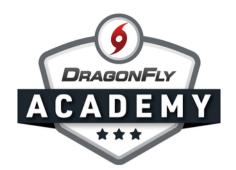

## ADD STUDENTS TO DRAGONFLY

Invite parents to add their child to DragonFly and complete your eligibility requirements.

**Step 1:** Sign in to DragonFly on your web browser and select 'Schools and People' from the left-side menu.

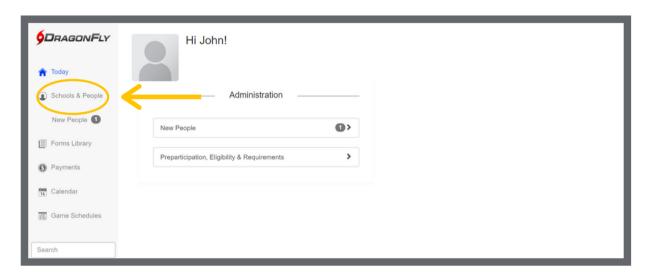

Step 2: Click the 'Signup Handout' button in the top right corner.

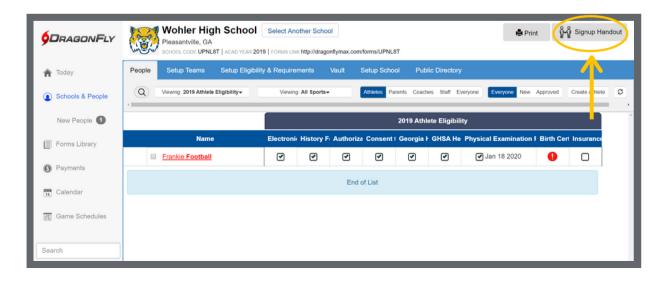

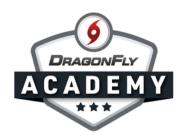

**Step 3:** The system will generate a PDF handout with step-by-step instructions for parents to create their account, add their child, and complete requirements. Print, email or post this handout on your website to distribute to parents.

### **GET STARTED**

WITH DRAGONFLY

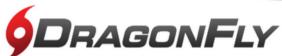

**DragonFly makes sports and activities more organized** with easy-to-use digital forms, health records and team communication tools.

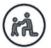

# PARENTS & STUDENTS

- ① Download the DragonFly MAX app from the App Store or Google Play.
- 2 Tap 'Get Started' and 'Sign Up for Free' then follow the prompts to create your Parent account with your own email address.

  Note: please do not create an account with your third's name or contact information—you will get the chance to add your child soon!
- Werify your account with the verification ID sent to your email address.
- (4) Tap 'Connect to your school' to select 'Parent' as your role and search for your child's school.
- (5) After selecting your child's school, tap 'Join' to request access. An administrator at your school will approve your request.
- Tap 'Set up your children' and follow the prompts to add your kid(s) and fill out their participation forms.

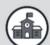

#### ATHLETIC DIRECTORS, COACHES & SCHOOL ADMINISTRATORS

- Visit dragonflymax.com and click the 'Log In/Sign Up' button.
- 2 Click 'Sign Up for Free' to create your account with your school email address.
- Werify your account with the verification ID sent to your email address.
- Click the 'Get Started' button to select your role and search for your school.
- After selecting your school, tap 'Join' to request access. You will see a list of administrators at your school who can approve your request. If you're the first person to request access to your school, a member of the DragonFly team will verify your role and approve your request.

#### PREFER TO DO THIS ON YOUR COMPUTER?

Visit dragonflymax.com and click 'Log In/Sign Up' to get started.